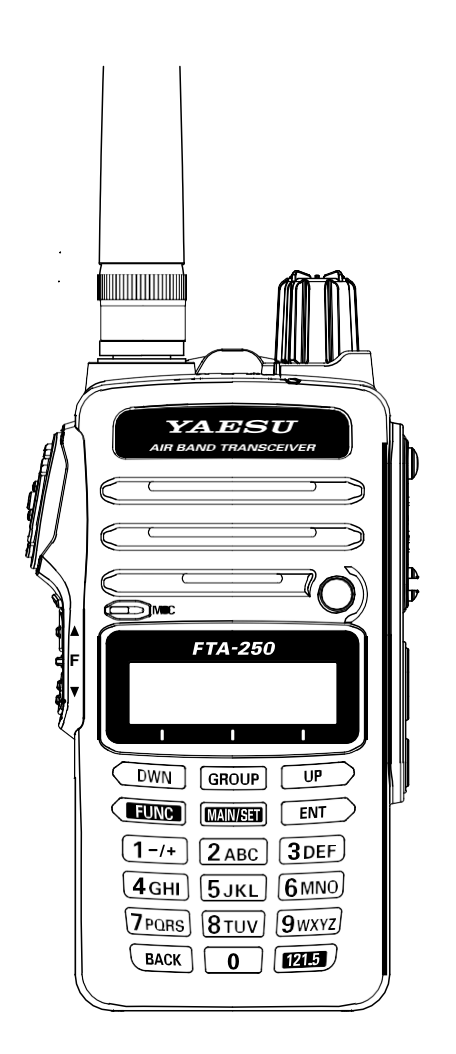

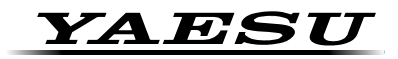

## **ТРАНСИВЕР АВИАЦИОННОГО ДИАПАЗОНА**

# *FTA-250L*

**Руководство пользователя**

## **Содержание**

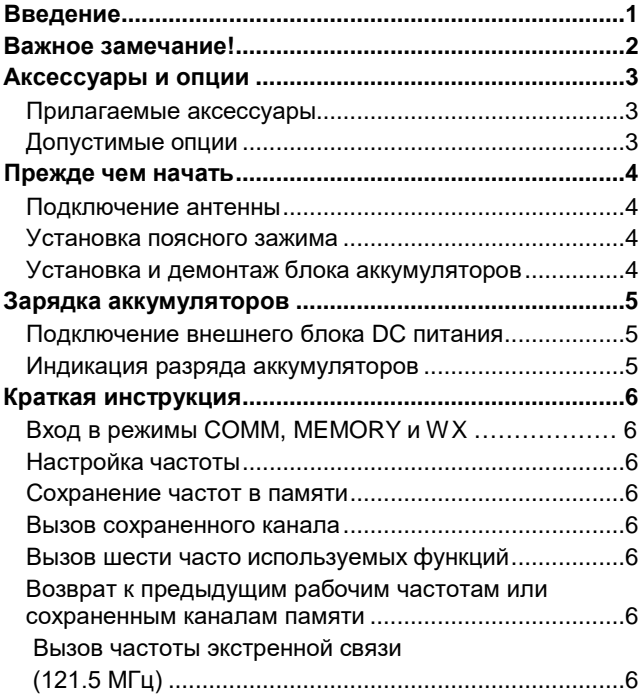

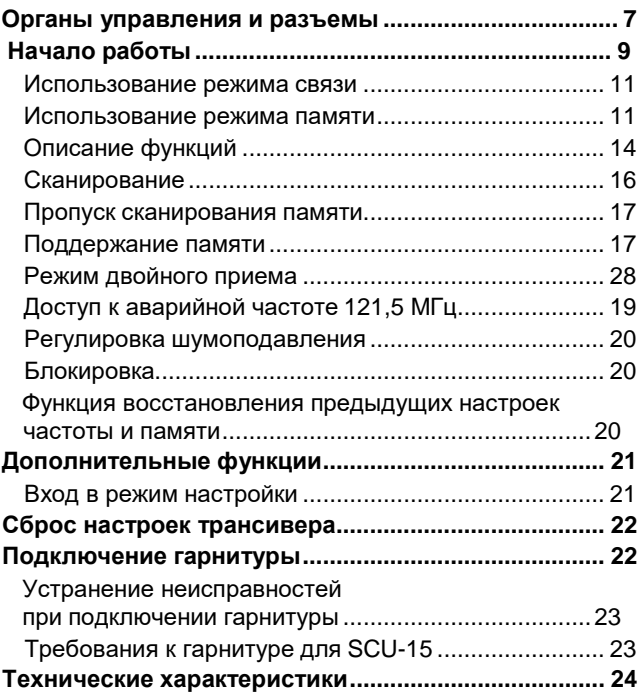

## **Введение**

<span id="page-2-0"></span>рансиверы YAESU **FTA-250** - это компактное, стильное и надежное портативное устройство связи, обеспечивающее передачу и прием в международном авиационном диапазоне (диапазон «COM»: 118 - 136.975 МГц).

Трансиверы **FTA-250** предусматривают прием вещательных NOAA метеостанций и использование 250 каналов памяти. Конфигурация каналов может быть легко перепрограммирована в течение нескольких минут с помощью опционального программного обеспечения и вашего ПК.

Настоятельно рекомендуем прочитать настоящее руководство пользователя полностью, чтобы эксплуатировать ваш трансивер **FTA-250** максимально эффективно.

Держите документацию всегда под рукой, чтобы вы могли ее использовать как справочник.

## **Поздравляем!**

Теперь у вас под рукой мощный коммуникационный инструмент - трансивер компании YAESU! Простой и надежный трансивер YAESU теперь позволит вам всегда быть на связи с вашими друзьями или коллегами в течение многих лет при минимальных затратах на обслуживание и внедрение.

Пожалуйста, уделите несколько минут чтению настоящего документа.

Представленная ниже информация позволит вам максимально эффективно использовать ваш трансивер в случае возникновения каких-либо вопросов при его эксплуатации. Мы рады, что вы присоединились к команде компании YAESU.

Продукция YAESU представляет самый широкий спектр радио коммуникационных приложений, а наша всемирная сеть поддержки пользователей всегда сможет прийти вам на помощь.

Позвольте нам помочь вам в обмене сообщениями.

## **Важное замечание!**

### <span id="page-3-0"></span>**Требования FCC по уровням ВЧ излучений для профессионального использования:**

Трансивер FTA-250 был протестирован и соответствует требованиям Федеральной Комиссии по Связи (FCC) в части предельно допустимых уровней ВЧ излучения при эксплуатации оборудования для профессиональных нужд. Кроме этого, модель трансивера соответствует следующим стандартам и положениям:

- ❒ FCC 96-326, Руководство по оценке воздействия радиочастотного излучения наокружающую среду .
- ❒ Бюллетень 65 FCC OET издание 97-01 (1997), приложение С. Определение соответствия воздействия электромагнитных ВЧ полей на человека.
- ❒ Американский Национальный институт стандартов (С95.1-1992). Стандарт IEEEбезопасного для человека уровня электромагнитных ВЧ полей в диапазоне от 3 кГц до 300 ГГц.
- ❒ Американский Национальный институт стандартов (С95.3-1992). Рекомендуемые методы измерения потенциально опасных электромагнитных полей ВЧ имикроволн.
- ❍ **Данная станция разработана только для профессионального использования при условии, что оператор владеет необходимыми знаниями для управления уровнем ВЧ излучения.**
- ❍ **При работе на передачу располагайте**

**трансивер вертикально на расстоянии 2.5-5 см от вашего рта и не допускайте приближения антенны к вашей голове или телу на расстояние менее 2.5 см. Трансивер должен быть использован с максимальным рабочим циклом не более 50% в обычной конфигурации с тангентойPTT.**

- ❍ **НИКОГДА не работайте на передачу более 50% от общего времени эксплуатации трансивера («50% рабочий цикл»). Работа на передачу более 50% от общего времени эксплуатации устройства может привести к превышению предельно допустимыхуровней электромагнитных излучений. Трансивер работает на передачу, если индикатор «TX» отображается в левом верхнем углу дисплея трансивера. Вы можете перейти в режим передачи, нажав кнопку PTT тангенты.**
- ❍ **Всегда используйте аксессуары, рекомендованные компаниейYAESU.**

### **ЗАМЕЧАНИЕ**

Внутри корпуса трансивера не предусмотрено каких-либо регулировок для пользователя. Все работы по обслуживанию устройства должны выполняться в Авторизованном Сервисном Центре.

*2 Руководство пользователя FTA-250L*

## **Аксессуары и опции**

### <span id="page-4-0"></span>**Прилагаемые аксессуары**

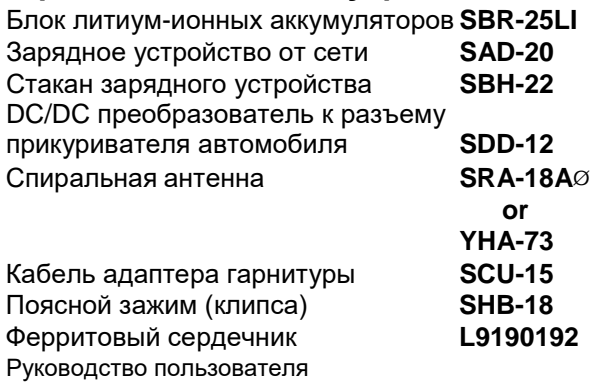

Гарантийный талон

\*1 Усиление антенны: 2.15 dBi

Импеданс: 50 Ом

### **Допустимые опции**

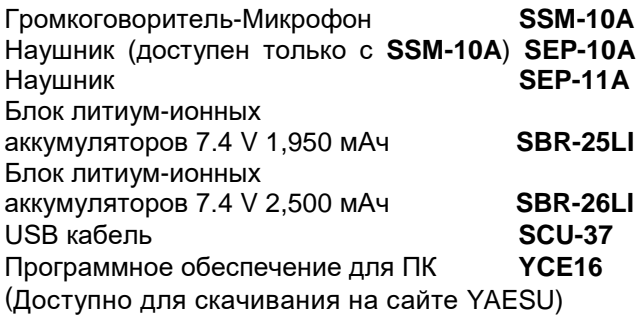

*Доступность аксессуаров может меняться. Некоторые аксессуары поставляются вместе с трансивером в качестве местных требований, а некоторые могут не поставляться в отдельные регионы вовсе. Свяжитесь с вашим дилером YEASU для получения подробных сведений.*

*Подключение аксессуаров других производителей может привести к выходу трансивера из строя и служить поводом для снятия оборудования с гарантии.*

## **Прежде чем начать...**

## <span id="page-5-0"></span>**Подключение антенны**

Возьмите антенну за основание и, оказывая умеренное давление на основание, прижмите антенну разъему на верхней панели трансивера. Теперь, оказывая это давление, поверните антенну на четверть оборота по часовой стрелке для фиксации.

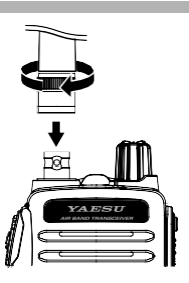

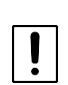

Никогда не работайте на передачу без антенны! При установке не удерживайте антенну за верхнюю часть. \_\_\_\_\_\_\_\_\_\_\_\_\_\_\_\_\_\_\_\_\_\_\_\_\_

### **Установка поясного зажима**

Вы можете закрепить поясной зажим на задней панели **FTA-250**, используя прилагаемый крепеж.

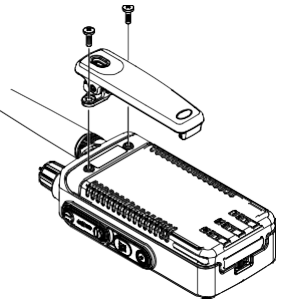

### **Установка и демонтаж блока аккумуляторов**

1. Для установки блока аккумуляторов в соответствующий отсек на задней панели трансивера прижмите край блока аккумуляторов трансиверу.

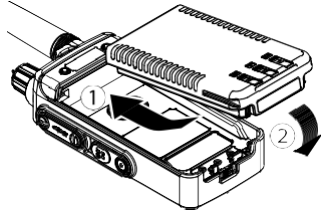

2. Нажав на защелку фиксатора на нижней панели, затем зафиксируйте его пластиной защелки.

### **Внимание**

Существует опасность взрыва, если использовать неоригинальную аккумуляторную батарею. Утилизируйте использованные батареи в соответствии с общепринятыми правилами.

1. Сдвиньте защелку по направлению, отмеченному стрелкой и потяните вниз аккумулятор.

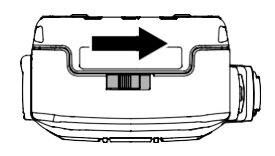

## **Зарядка аккумуляторов**

<span id="page-6-0"></span>● Полностью разряженный аккумулятор SBR-25LI заряжается примерно 3,5 часа.

В зависимости от состояния аккумуляторной батареи, время зарядки может увеличиться.

Выключите трансивер и поместите его в зарядный стакан SBH-22.

● Светодиод SBH-22 загорается красным, и начинается процесс зарядки.

● Зарядка завершается, когда светодиод станет гореть зеленым.

\_\_\_\_\_\_\_\_\_\_\_\_\_\_\_\_\_\_\_\_\_\_\_\_\_\_\_\_\_\_\_\_\_\_\_\_\_\_

Рекомендуется заряжать аккумулятор при температуре окружающей среды от +5 °Cдо +35 °C.

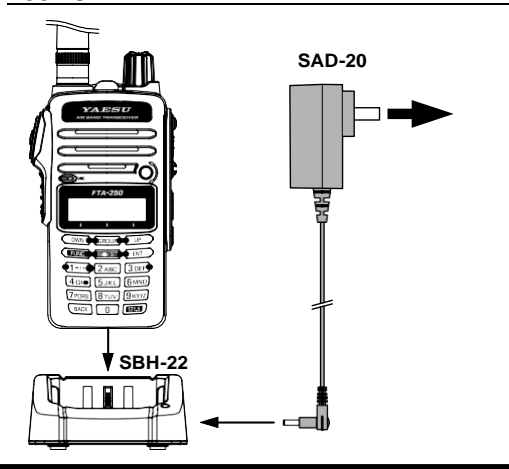

### **Подключение внешнего блока DC питания**

Вы можете подключить кабель от DC/DC преобразователя разъема прикуривателя автомобиля SDD- 12 непосредственно к разъему EXT DC на правой стороне трансивера.

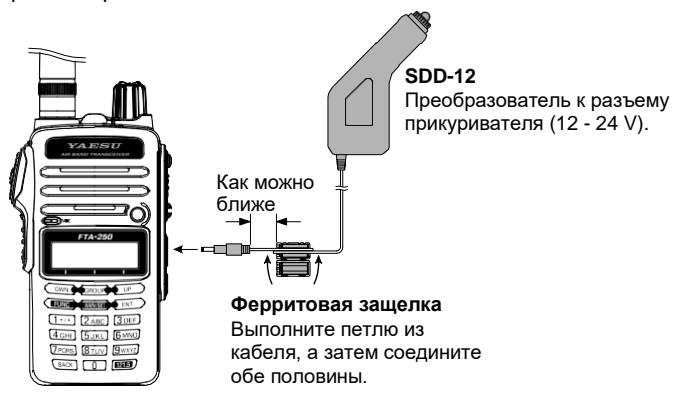

### **Индикация разряда аккумуляторов**

Если заряд батареи становится слишком низок для нормальной работы, на экране начнет мигать значок  $\blacksquare$ 

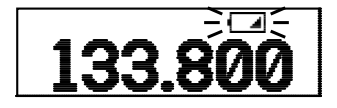

 $P$ үководство пользователя  $FTA-250L$ 

## **Краткая иснтрукция**

<span id="page-7-0"></span>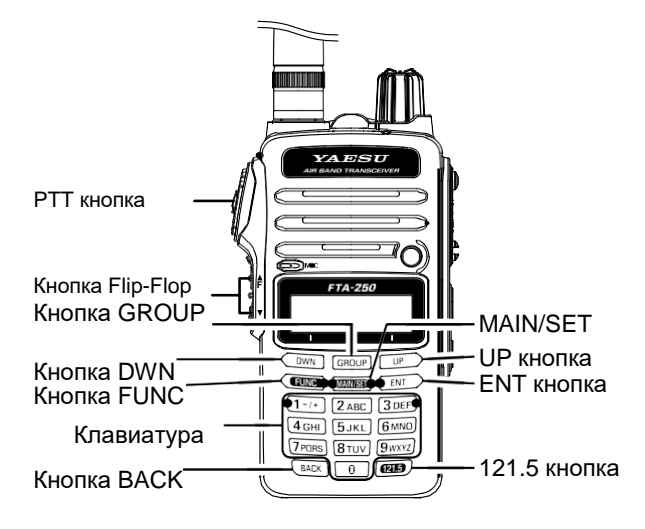

## **Вход в режимы COMM, MEMORY и WX**

Нажмите кнопку [MAIN/SET], а затем одну из следующих клавиш:

[DWN] режим  $\lim_{x \to 0}$  СОММ  $[GROUP]$  режим  $(\Box\Box)$  MEMORY  $[UP]$  режим  $(\mathcal{B})$ WX

## **Настройка частота**

- Нажмите кнопку [DWN] или [UP].
- Введите частоту с помощью цифровых клавиш.

### **Сохранение частот в памяти трансивера**

Выберите частоту > Нажмите и удерживайте клавишу [ENT] > затем нажмите клавишу [GROUP], для выбора группы > Нажмите клавишу [DWN] или [UP], для выбора канала > Нажмите и удерживайте клавишу [ENT]

> Нажмите и снова удерживайте [ENT].

### **Вызов сохраненного канала**

Нажмите кнопку [GROUP] > Нажмите [GROUP] для выбора Группы > Нажмите кнопку [DWN] или [UP] для выбора Канала памяти.

### **Вызов шести часто используемых функций**

При нажатии кнопки [FUNC], появляется экран функций.

## **Возврат к предыдущим рабочим частотам**

### **или сохраненным каналам памяти**

При нажатии боковой кнопки [Flip-Flop] (▲/▼), можно вернуться к 9 предыдущим рабочим частотам или настройкам.

### **Вызов частоты экстренной связи (121.5 МГц)**

При удерживание клавиши [121.5], раздастся четыре звуковых сигнала и Вы войдете в режим работы на аварийной частоте. Для отмены, нажмите кнопку [BACK], затем кнопку  $[DWN]$   $( **YES** )$ .

## **Органы управления и разъемы**

<span id="page-8-0"></span>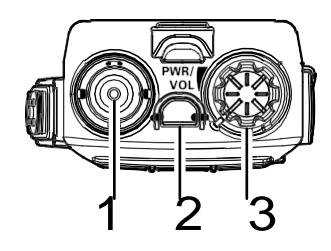

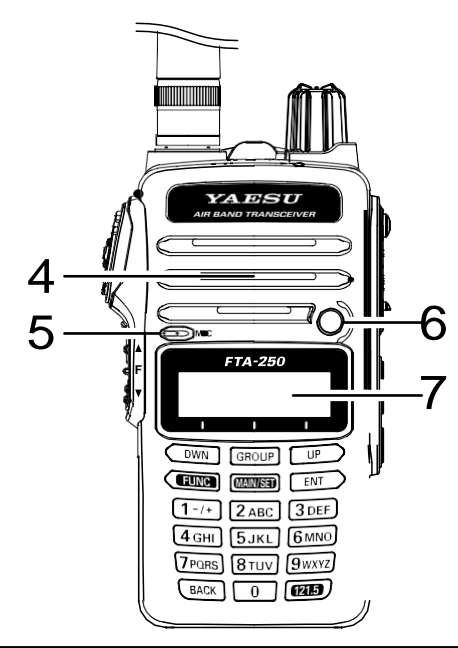

- 1. **Разъем Антенны (BNC)**
- 2. **LOCK Key**

Нажмите и удерживайте для блокировки/разблокировки клавиш.

## 3. Кнопка **PWR/VOL**

- ・Включение/отключение трансивера
- ・Настройка уровня громкости

## 4. **Громкоговоритель**

5. **Микрофон**

## 6.**Индикатор передачи**

Горит красным во время передачи.

## 7. **ЖК-дисплей**

Показывает частоту и состояние трансивера.

## **Органы управления и разъемы**

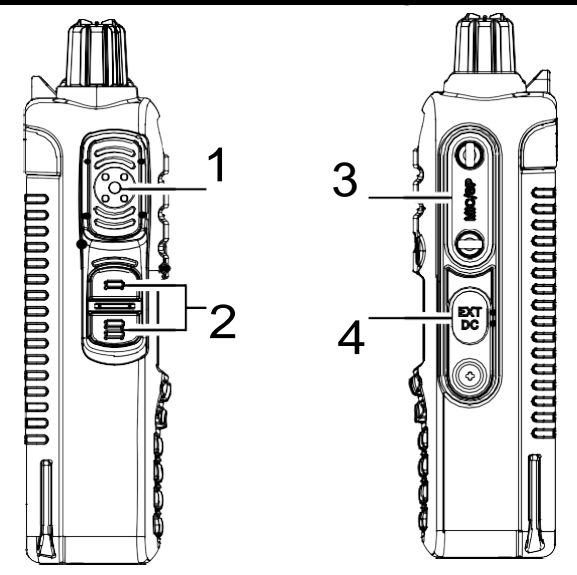

## 1 **Кнопка PTT**

## 2 **Кнопка Flip-Flop (▲/▼)**

FTA-250L автоматически запоминает до 9 рабочих частот, которые можно потом быстро использовать.

При каждом нажатии нижней клавиши [▲ / ▼] будет происходить возврат к ранее сохраненной рабочей частоте или каналу памяти.

А при нажатие верхней клавиши [▲ / ▼] трансивер будет переходить к недавно сохраненной частоте или каналу памяти.

## 3 Разъем **MIC/SP**

гарнитуры SCU-15 или опциональный громкоговоритель-

микрофон SSM-10A к данному разъему.

## 4 Разъем **EXT/DC**

Вы можете подключить прилагаемый кабель адаптера<br>
гарнитуры SCU-15 или опциональный громкоговоритег<br>
микрофон SSM-10A к данному разъему.<br>
4 Разъем EXT/DC<br>
Вы можете подключить к этому разъему DC/I<br>
преобразователь разъема Вы можете подключить к этому разъему DC/DC преобразователь разъема прикуривателя автомобиля SDD-12.

## <span id="page-10-0"></span>**Начало работы**

Используйте кнопку [MAIN/SETUP] для выбора одного из трех режимов работы.

1. Нажмите кнопку [MAIN/SET].

- DWN GROUP UP FUNC MANISER ENT  $(1 - / +)^{1/2}$ sc 3 DEF  $6MNO$  $\sqrt{1}$ KL  $7PQRS$   $8TUV$   $9WXYZ$
- 2. Нажмите клавишу, которая позволяет выбирать желаемый режим работы.

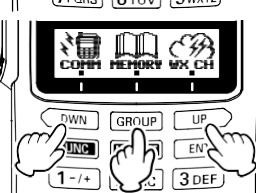

Кнопка [DWN] > СОММ  $\left(\sum_{k=1}^{N} \right)$ режим Кнопка [GROUP] > MEMORY ( $\Box$ ) режим Кнопка [UP] > WX  $\binom{C}{w}$ режим

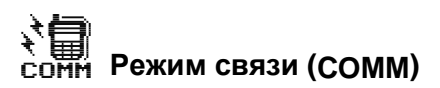

Установите желаемую частоту и можете начинать работу.

## **Режим работы с памятью (MEMORY)**

В 250 каналах памяти можно зарегистрировать наиболее часто используемые частоты, что позволяет быстро и удобно с ними работать.

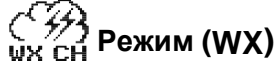

FTA-250L принимает до 10 погодных каналов VHF, чтобы помочь с планированием полета..

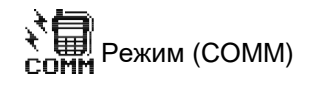

Символы появляются, когда работает функция двойного приема

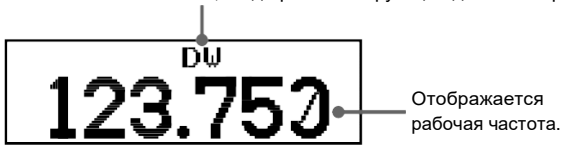

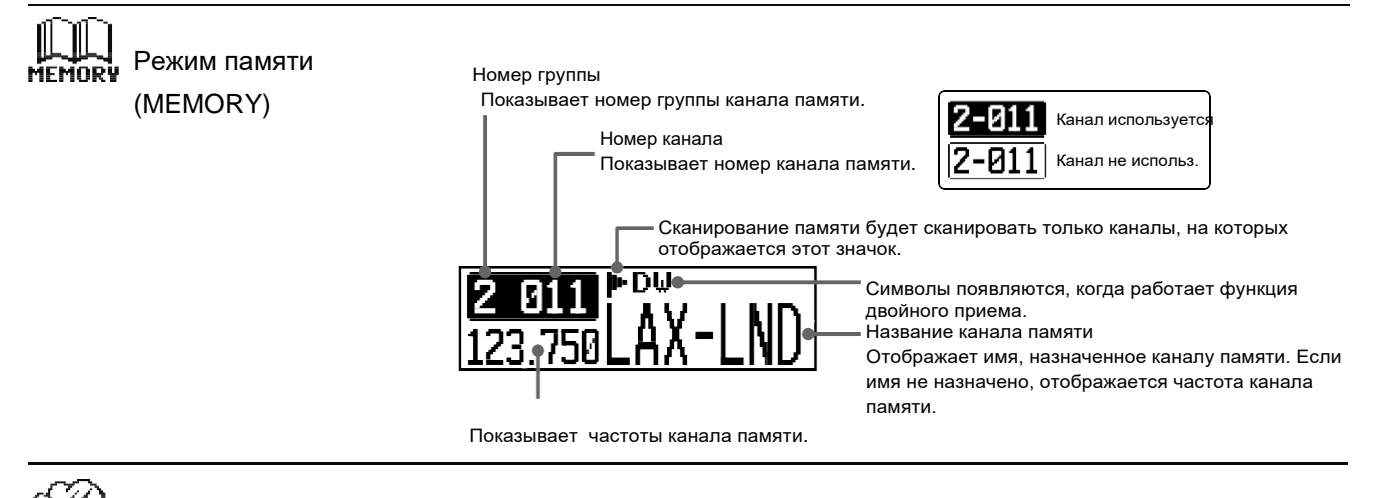

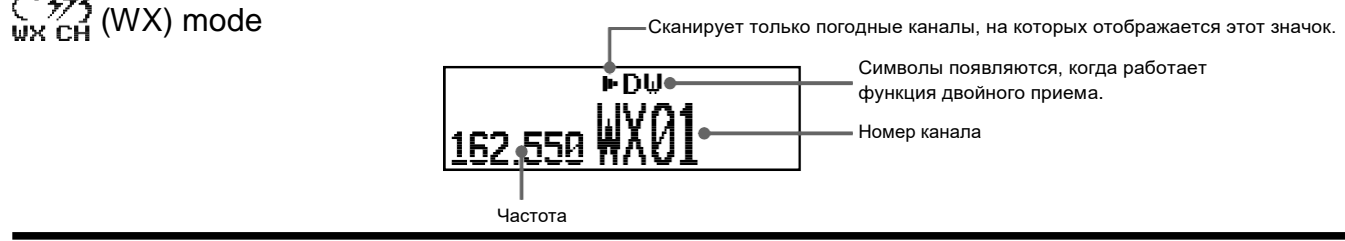

*10 Руководство пользователя FTA-250L*

### <span id="page-12-0"></span>**Использование режима связи Настройка частоты**

❒ Нажмите кнопку [DWN] или [UP] для выбора частоты.

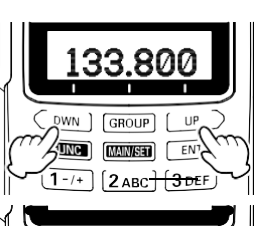

❒ Используйте цифровую клавиатуру для ввода частоты.

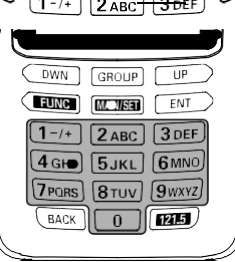

Например 134.35 МГц, нажмите

[**1**] > [**3**] > [**4**] > [**3**] > [**5**].

Чтобы ввести 118.275 МГц, не обязательно вводить последнюю цифру "5" частоты:

[**1**] >[**1**] >[**8**] >[**2**] >[**7**].

Чтобы ввести 120.000 МГц, нажмите и удерживайте кнопку "2", не нужно вводить цифры "0";

**[1]**>нажмите и удерживайте[**2**].

• Ввод частоты можно отменить, нажав РТТ-кнопку до завершения ввода.

● Зарегистрируйте часто используемые частоты в памяти каналы. Канал памяти можно удобно вызвать для последующего использования.

### **Использование режима памяти**

### **Как вносить каналы памяти**

Каждому каналу памяти может быть присвоено имя до 7 символов.

Записи можно разделить на 9 групп (от 1 до 9). Каналы памяти можно группировать и редактировать.

1. В режиме связи выберите частоту, которую необходимо запомнить.

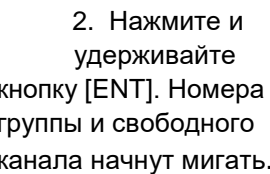

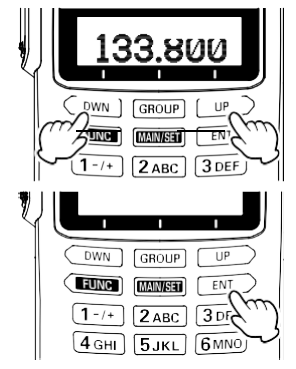

кнопку [ENT]. Номера группы и свободного канала начнут мигать.

Чтобы изменить номер группы, нажмите кнопку [GROUP].

Чтобы изменить номер канала, нажмите [DWN] или [UP].

## *Руководство пользователя FTA-250L 11*

Используемый канал черный, а неиспользуемые каналы белые.

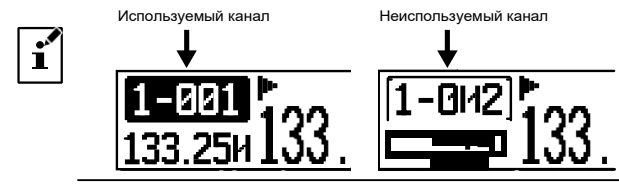

- 3 Нажмите и удерживайте клавишу [ENT]. (Если тег имени не введен, перейдите к шагу 7)
- 4 Выберите и введите символы метки с помощью клавиши [DWN] / [UP] или цифровой клавиатуры.
	- При каждом нажатии клавиш [DWN] или [UP] символы меняются следующим образом:

```
\langle -20 \rangle \sim 9 \langle -24 \rangle \sim Z \langle -20 \rangle CHMBOJ \langle -20 \rangle \sim 9 \langle -20 \rangle
```
- Пример: каждый раз, при нажатии клавиши[2],
- символы будут меняться следующим образом::
- $2 > A > B > C > 2 >$
- 5 Нажмите клавишу [ENT], чтобы перейти к правой цифре.
- 6 Повторите шаги 4 и 5 для завершения имени. Нажмите и удерживайте клавишу [ENT]. Частота и имя будут записаны и трансивер вернется к обычному режиму работы.

### **Вызов памяти**

- 1. Нажмите кнопку [MAIN/SET]
- 2. Нажмите кнопку  $(\Box$ Начнется прием последнего настроенного канала памяти.

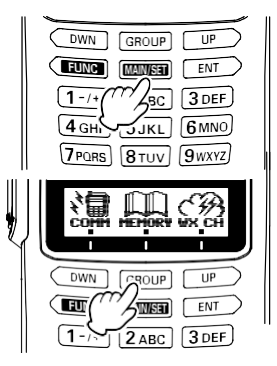

Аналогично, можно вызвать последнюю использованную группу в памяти с помощью клавиши [GROUP], но не нужно выполнять операции 1 1 и 2 выше.

- 3. Нажмите клавишу [GROUP], чтобы выбрать группу памяти.
- 4. Нажмите клавишу [DWN] или [UP], чтобы выбрать канал памяти в группе. Или введите на цифровой клавиатуре номер канала памяти.

Например, чтобы вызвать канал памяти #005,

нажмите [**0**]>[**0**]>[**5**].

- Можно выбрать только те данные памяти, которые сохранены в текущей группе.
- Чтобы переключиться на другую группу в памяти, нажмите клавишу [GROUP]..

 $\mathbf{i}'$ 

### **Удаление каналов памяти**

1. Выберите канал памяти,

который нужно удалить.

- 2. Нажмите и удерживайте клавишу [ENT].
- 3. Нажмите  $[UP]$ ( $|$  DEL $|$ ).

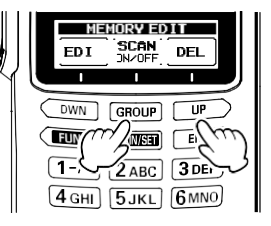

Чтобы удалить канал из памяти > нажмите [GROUP] $\int_{\text{BK}}$  |). Для отмены удаления > Нажмите кнопку PTТ.

## <span id="page-15-0"></span>**Описание функций**

Шесть наиболее часто используемых функций можно вызвать с помощью простых манипуляций:

1. Нажмите кнопку [FUNC]. У вас отобразится шесть функций, которые можно назначить на функциональные клавиши.

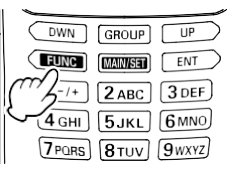

По умолчанию, на заводе назначены следующие функции: • SCAN • DUAL WATCH • SOL

- KEY BEEP NOISE DIM/DISP
- 2. Функцию можно вызвать, нажимая кнопку под значком нужной функции

для ее активации.

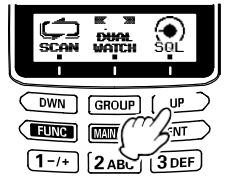

Рисунок иллюстрирует настройку уровня SQL шумоподавления.

Шесть функций установленных по умолчанию и их значки на экране описаны ниже:

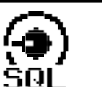

**SQL** Настройка уровня шумоподавления (стр [22\).](#page-21-0)

### **KEY BEEP**

Настройка звучания кнопок.

### **SCAN**

Функция сканирования ищет активные сигналы на сканируемых частотах или SCAN каналах памяти.

## **SCAN MEM**

Настройка сканирования памяти (стр [19\)](#page-18-0). NN/NFF

### **DIM/DISP**

SCAN

Настройка уровня яркости подсветки

- дисплея и клавиш трансивера:
- DIM: Самая низкая подсветка кнопок DIM. и дисплея, даже при работе.
	- DISP: подсветка кнопок и дисплея согласно настройкам трансивера в меню "BACKLIT".

## **RX NOISE**

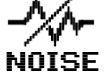

Функция подавления фоновых шумов, которые слышны при приеме сигнала

(стр. 24).

## **DUAL WATCH**

Активация функции двойного приема. 网 溷

DUAL<br>WATCH Периодически проверяет заданный (PRIORITY- CH) канал

и принимает любые активные сигналы на приоритетном канале (стр[20\)](#page-19-1).

**NONE**<br>Функция не назначена.

### **Назначение функции на функциональные кнопки**

Изменить назначенную функцию можно с помощью кнопки [FUNC].

1. Нажмите и удерживайте кнопку [**MAIN/SET**]  $>$  [GROUP]  $(\overline{F_{FB}^{ON}})$  > Нажмите [DWN ] (▼) чтобы выбрать"**KEY ASSIGNMENT**" >  $[GROUP(\overline{ENT})]$ .

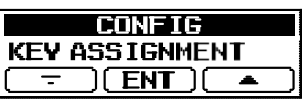

2. Нажмите кнопку [DWN] (▼) или [UP] (▲), чтобы выбрать функцию, которую нужно изменить,

затем нажмите **[GROUP**]((FNT)).

3. Нажмите [**DWN**](▼) или клавишу [UP](▲), чтобы назначить новую функцию, затем нажмите **[GROUP**](**FNT**).

4. Чтобы вернуться в обычный режим работы нажмите кнопку РТТ.

## <span id="page-17-0"></span>**Сканирование**

B режиме COMM  $\sqrt[3]{\text{)}\text{H}}$  или MEMORY сканирование исследует частоту или канал памяти, на котором обнаруживает сигнал.

1. Нажмите и удерживайте кнопку [DWN] или [UP] для начала сканирования.

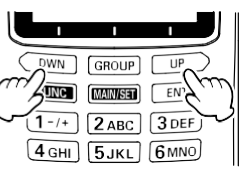

- Нажмите и удерживайте клавишу [DWN] > Сканирование на уменьшение частоты. Нажмите и удерживайте клавишу [UP] > Сканирование на увеличение частоты
- По умолчанию, сканирование в режиме памяти будет сканировать только текущую группу, но сканирование может быть сброшено для сканирования каналов памяти зарегистрированы во всех группах.
- Сканирование также можно запустить, нажав [FUNC], а затем нажмите кнопку [DWN] (
- Сканирование временно останавливается, когда будет обнаружен сигнал и дисплей частоты будет мигать
- 2. Чтобы остановить сканирование, нажмите любую клавишу на клавиатуре.

í

## <span id="page-18-0"></span>**Пропуск сканирования памяти**

Во время сканирования можно задать пропуск каналов сканирования.

- 1. [MAIN/SET] > [GROUP] ( $\left(\begin{matrix} 1 \\ 1 \end{matrix}\right)$ >Нажмите[DWN] / [UP] , для пропуска каналов сканирования.
- 2. Нажмите и удерживайте клавишу [ENT].
- 3. Нажмите кнопку [GROUP] и  $STAN$

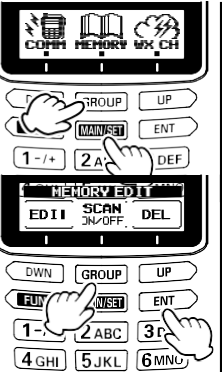

- 4. Нажмите клавишу [DWN] (▼) или [UP] (▲), чтобы выбрать "OFF".
- 5. Нажмите и удерживайте кнопку [ENT]. Чтобы изменить зарегистрированные каналы.

Не отображается > Сканирование будет пропущено

Отображается > Сканирование не пропущено

## **Поддержание памяти**

Группа, номер канала и имя зарегистрированного канала памяти можно изменить.

1. Изменение канала. [MAIN/SET] > [GROUP]  $(\Box\Box)$  > [DWN]/[UP]

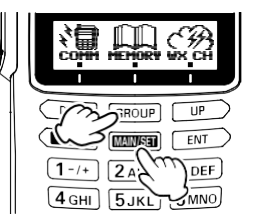

2. Нажмите и удерживайте [ENT].

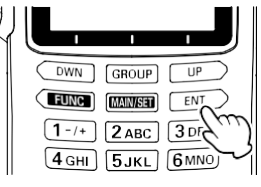

- 3. Нажмите  $[DWN]$  $($  EDIT $)$
- 4. Номер группы и канала будет мигать..

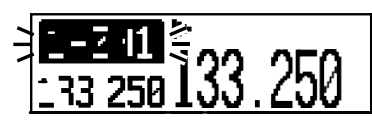

Для изменения группы ажмите кнопку [GROUP] .

Для изменения канала нажмите копку [DWN] или [UP] .

Используемый канал обозначен черным, а неиспользуемый белым цветом.

<span id="page-19-0"></span>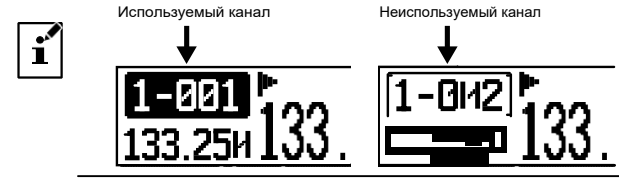

- 5. Нажмите и удерживайте клавишу [ENT].
- 6. Измените название канала памяти.

(Если имя не ищменено > вернитесь к шагу

9) Выберите символы с помощью [DWN] / [UP] или цифровой клавиатуры.

- При каждом нажатии [DWN] или[UP] символы будут менят следующим образом:

 $\mathbf{r}'$ 

 $<-0$  ~ 9  $<-A$  ~ Z  $<-$ > символы  $<-0$  ~ 9  $<-$ 

Например: При каждомнажатии кнопки [2], буквы будут меняться.

 $2 > A > B > C > 2 >$ 

- 7. Нажмите клавишу [ENT], чтобы перейти к правой цифре.
- 8. Повторите шаги с 6 по 7, чтобы завершить ввод имени.
- 9. Нажмите и удерживайте клавишу [ENT]. Изменения зарегистрированы и появится новое название.

## <span id="page-19-1"></span>**Режим двойного приема**

Функция двойного приема позволяет автоматически проверять активность в канале PRIORITY (канал приоритета), пока вы работаете на другом канале.

### **Настройка приоритетного канала**

1.Нажмите и удерживайте кнопку [MAIN/SET

2. Нажмите  $[DWN](|com||)$ 

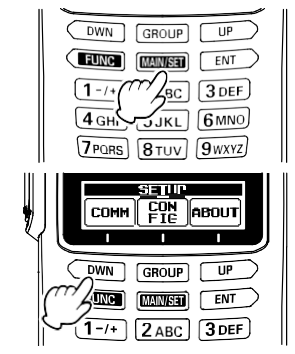

- 3. Нажмите [DWN](▼) чтобы выбрать "PRIORITY CH".
- 4. Нажмите [GROUP] (CENTIIII) кнопку.
- 5. Введите частоту, которую вы хотите постоянно проверять.
- 6. Нажмите и удерживайте клавишу [ENT]. Частота приоритетного канала будет установлена, а дисплей вернется к экрану настройки.
- 7. Нажмите переключатель PTT, чтобы вернуться к обычному режиму работы.

### <span id="page-20-0"></span>**Запуск двоного приема**

- 1. Выберите частоту для постоянной проверки.
- 2. Нажмите кнопку [ FUNC], а затем кнопку [ GROUP]  $(\begin{smallmatrix} \overline{\mathbb{R}} & \mathbb{R} \\ \mathbb{Q}\mathbb{Q}\mathbb{R}_m \end{smallmatrix})$ , запуститься режим двойного приема.

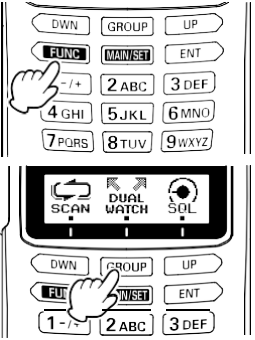

• Если будет обнаружен сигнал на PRIORITY CH, частота начнет мигать и, трансивер будет принимать приоритетный сигнал.

• Также можно передавать на данном канале PRIORITY CH.

• Когда сигнал исчезнет на канале PRIORITY CH, функция двойного приема возобновится.

3. Нажмите клавишу [FUNC], а затем нажмите [GROUP] ( ) чтобы отключить функцию двойного приема, и вернуться к работе, до запуска двойного приема.

## **Доступ к аварийной частоте 121.5 МГц**

Access the emergency frequency (121.500 МГц).

1. Нажмите и удерживайте кнопку [121.5] для мгновенного доступа к аварийной частоте, она отобразится на экране.

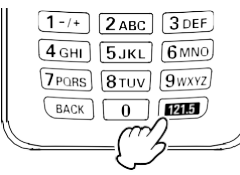

**EMERGENCY** 

2. Чтобы отменить, нажмите кнопку [BACK] и затем  $($   $\overline{VES}$ ) кнопку.

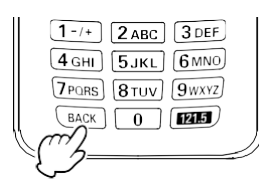

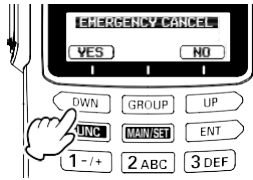

## <span id="page-21-0"></span>**Регулировка шумоподавителя**

1.Нажмите [ FUNC] а затем кнопку  $\langle\clubsuit$ 

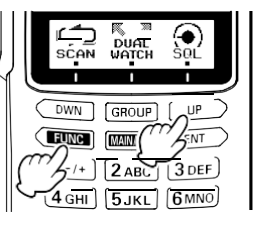

2 Нажмите [DWN] или [UP]  $\sqrt[k]{ }$ чтобы настроить уровень шумоподавления (от Выкл до 15) при котором не будут слышны помехи.

3. Нажмите кнопку [ENT], чтобы сохранить настройку и вернуться к

работе.

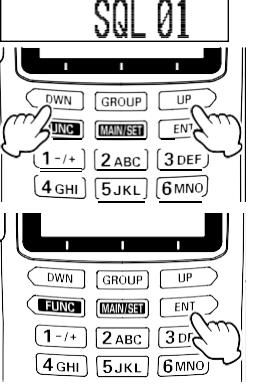

## **Функция блокировки**

1.Нажмите кнопку LOCK в верхней части трансивера, "KEY LOCK" будет отображаться на экране в течении 2 секунд и кнопки будут заблокированы.

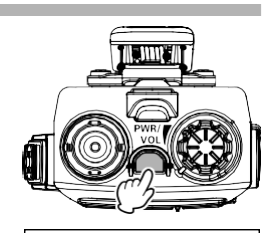

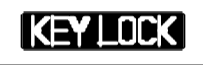

Кнопку PTT, ручку PWR / VOL, клавишу 121,5 и LOCK нельзя заблокировать.

 клавишу LOCK пока на дисплее не появится надпись 2. Чтобы отменить блокировку, нажмите и удерживайте «UNLOCK».

## **Восстановление предыдущих настроек**

До девяти последних использованных частот и каналов памяти сохраняются по порядку. Их можно легко вызвать.

Все переключения частоты или каналов памяти автоматически запоминаются. Когда число сохранений превышает 9, самая старая информация удаляется из памяти.

- 1. Нажмите клавишу [▲] или [▼] на боковой панели Чтобы вызвать по порядку все сохраненные частоты.
	-

Нажмите и удерживайте одновременно клавиши [▲] и [▼], чтобы удалить сохранённые частоты и каналы памяти.

## **Дополнительные функции**

### <span id="page-22-0"></span>**Вход в режим настройки** 1. Нажмите и удерживайте **DWN**  $GROUP$  $U<sup>p</sup>$ настроек. кнопку [MAIN/SET]. ENT **FUNC MAIN/SET**  $3$  DEF  $\overline{1}$  $6MNO$  $4 \text{cm}$  $5.161$  $7PORC$  $8TIN$  $9WYZ$ 5. Нажмите [GROUP] (<u>ENT )</u> 2. Нажмите любую [DWN] для подтверждения sa ur  $(\vert$  COM+  $), \vert$   $\vert$   $_{F1G}^{CDN}$   $)$ , сомм  $E_{\Gamma}^{PN}$ **ABOUT** настройки.  $[UP]($  $ABDUT)$  keys. **DWN**  $GROUP$ UP ার রি  $\sqrt{3}$  $EN^2$ 3 DEF : Выполнение настроек связи CON<br>Fig : Выполните настройки, связанные с работой трансивера  $|$ <code>аво<code>url</code> : Показать версию прошивки</code> 3. Нажмите [DWN](▼) или<br>[UP](▲) для выбора для выбора **DWN**  $GRQUP$ ार्च जि пункта меню, затем  $\angle$ ting  $\parallel$ EN<sub>T</sub> кнопку  $[GROUP](FNT)$ . 3 DEF  $1 - 1 +$  $5JKL$  6 MNO  $|4$  GHI

- 4. Нажмите [DWN](▼) или [UP](▲) для изменения **DWN** GROUP **AUNC MAN/SET**  $2ABC$  $5$ JKL $)$  $6$ MNO  $4$  GHI
	- $UP$ DWN **GROUP** 偏 **FUN** ENT  $\mathbf{1}$  $3$  DEF  $2$  ABC  $4<sub>GHI</sub>$  $5JKL$   $6MNO$

LIP

EN<sup>1</sup>

 $3$  DEF

6. Нажмите переключатель PTT для возврата к обычному режиму работы.

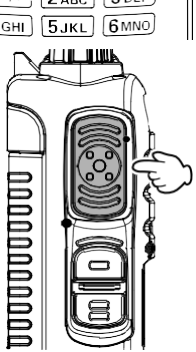

Чтобы закончить операцию и вернуться к предыдущему экрану, нажмите клавишу [BACK].

## <span id="page-23-0"></span>**Сброс настроек трансивера**

Для удаления содержимого всех каналов памяти и установки всех параметров по умолчанию:

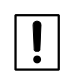

Сброс настроек трансивера очистит все предыдущие<br>данные. Пожалуйста, не забудьте сохранить данные. Пожалуйста, не забудьте сохранить настройки (каналы памяти и т. д.) перед сбросом

- 1. Выключите трансивер.
- 2. При включении трансивера, нажмите и удерживайте кнопки [MAIN/SET] и [ENT].

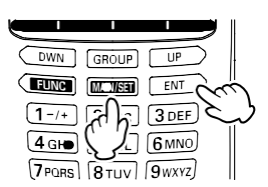

3. Сброс будет завершен после того, как раздастся звуковой сигнал и трансивер включится.

## **Подключение гарнитуры**

Вы можете использовать прилагаемый кабель адаптера гарнитуры SCU-15 для подключения опциональной гарнитуры.

- 1. Удалите крышку и два винта с разъема MIC/SP, расположенного на правой боковой панели трансивера.
- 2. Подключите разъем SCU-15 к гнезду MIC/SP на боковой панели трансивера.
- 3. Зафиксируйте разъем SCU-15 с помощью двух прилагающихся винтов.
- 4. Подключите разъемы гарнитуры к гнездам SCU-15.

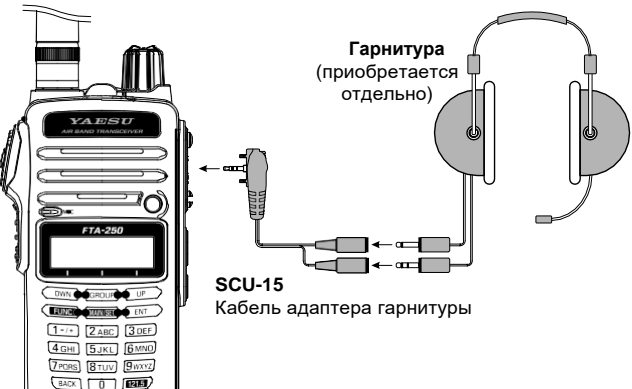

## <span id="page-24-0"></span>**Устранение неисправностей при подключениигарнитуры**

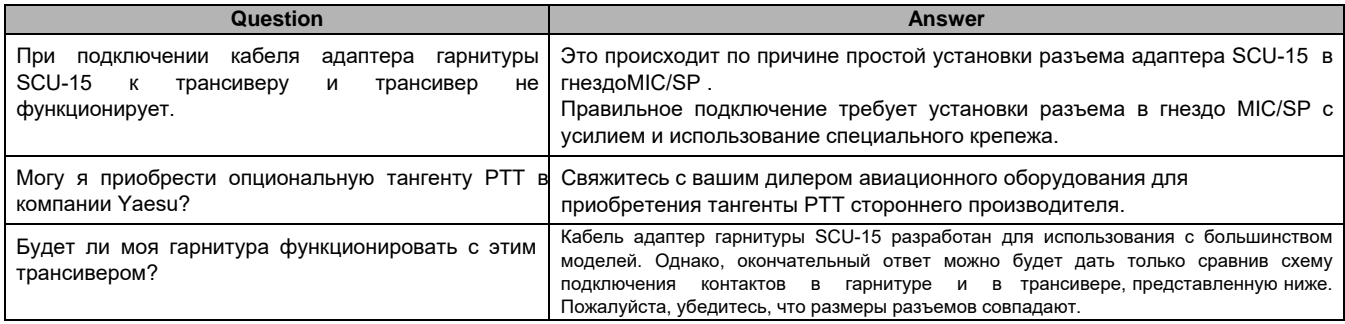

## **Требования спецификаций для SCU-15**

Импеданс наушника (громкоговорителя): 8 Ω или выше 150 Ω ±20% Входное сопротивление микрофона: Нажатие тангенты PTT: Освобождение тангенты PTT: Размыкание контакта.

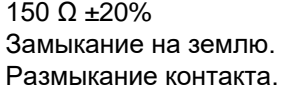

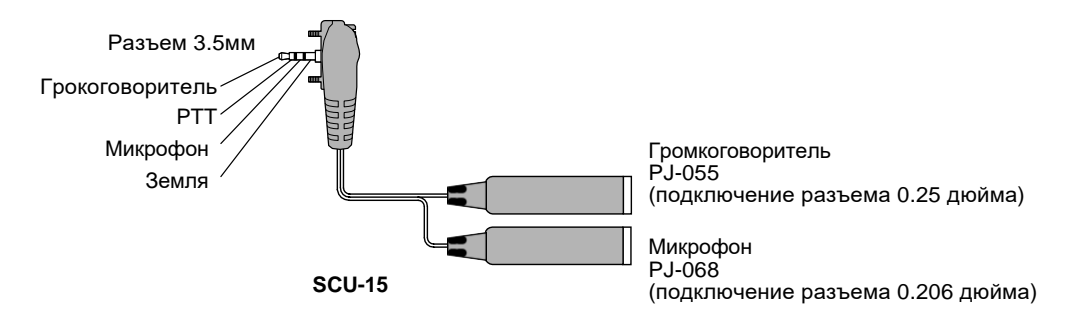

## **Cпецификации**

### **Общие сведения**

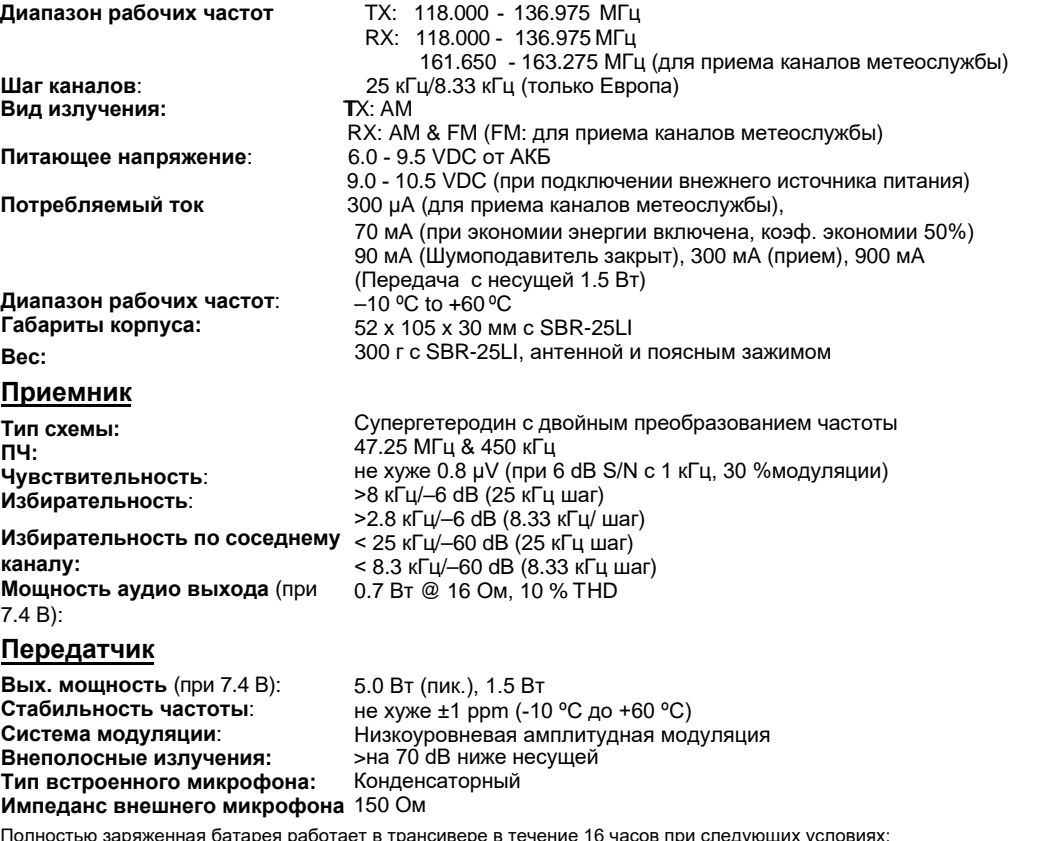

Полностью заряженная батарея работает в трансивере в течение 16 часов при следующих условиях:<br>Отношение операций ... TX: RX: Режим ожидания = 5: 5: 90 (сек) **Спецификации могут быть изменены без предварительного уведомлен**